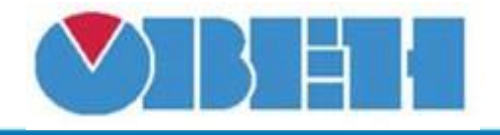

# **Конвертер дискретного входа в целое число (INT\_BOOL)**

# [Обсуждение](http://www.owen.ru/forum/showthread.php?t=25067) на форуме

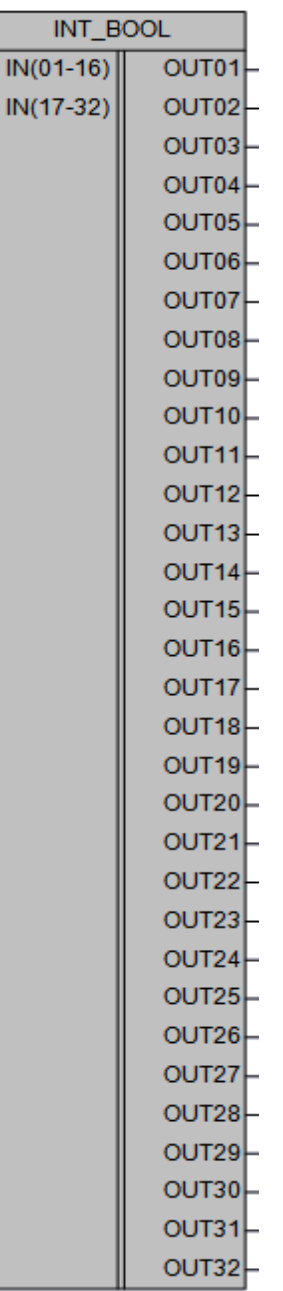

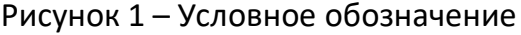

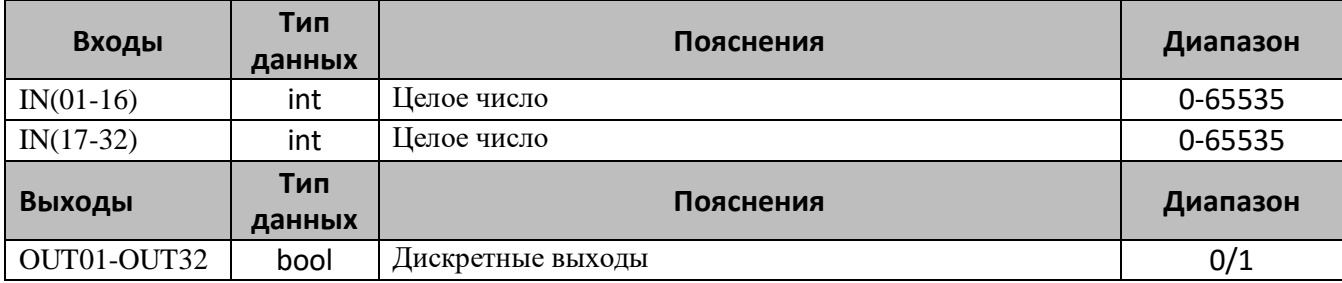

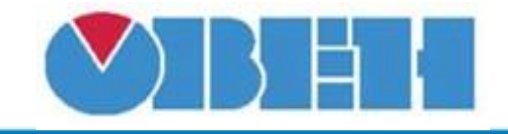

## **Описание работы макроса**

Макрос **INT\_BOOL** предназначен для преобразования целочисленного числа в дискретные выходы, выход устанавливается в «1» в тех позициях, где находятся «1» при преобразовании целого числа в двоичную систему исчисления. Может использоваться как с переменными внутри проекта, так и с сетевыми переменными. Для обратного преобразования следует использовать макрос «BOOL\_INT».

Вход «IN(01-16)» принимает на вход целое число в диапазоне от 0 до 65535, при этом задействуются выхода с «OUT01» до «OUT16», т.е. 16 разрядов, аналогично используется вход «IN(17-32)» при этом включаются в работу выхода с «OUT17» до «OUT32».

#### **Примечания**

- 1. В случае использования макроса для управления устройствами по сети RS-485, у которых количество выходных реле меньше 32, необходимо подключать реле, начиная с выхода «OUT01» по возрастанию.
- 2. Входы «IN(01-16)» и «IN(17-32)» работают независимо, т.е. можно первый вход использовать для подключения 8 реле, при этом для управления всеми реле диапазон входных значений будет от 0 до 255, а на второй вход подключить 4 реле, соответственно диапазон входных значений будет 0-15.
- 3. Если необходимо использовать не более 16 дискретных выходов в одной группе, можно задействовать либо набор выходов «OUT01-OUT16» либо «OUT17-OUT32», неиспользуемый второй вход и выхода при этом остаются не подключенными.

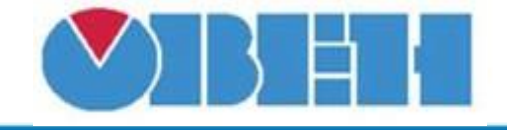

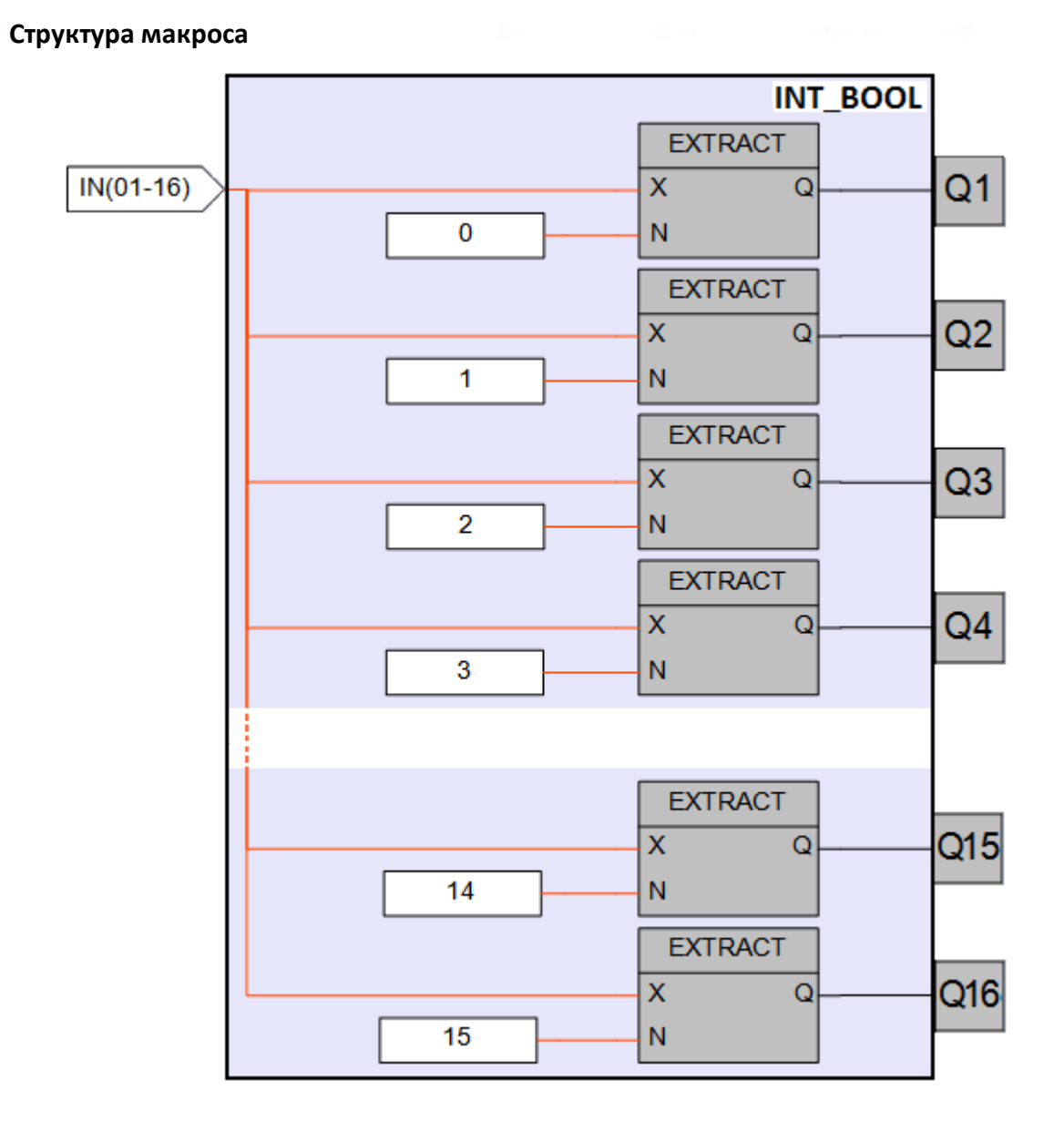

Рисунок 2 – Структурная (функциональная) схема макроса

## **Пример работы**

В примере предполагается использовать две переменные типа int, для разложения их на биты для дальнейшего использования в программе. Первая переменная IN0 имеет значение 128, в двоичном формате для этого числа только 8 бит установлен в «1», в макросе это выход OUT08. Вторая переменная IN1 имеет значение 65535, что соответствует 16 единицам в двоичном формате, данные биты установлены на выходах макроса OUT17-OUT32.

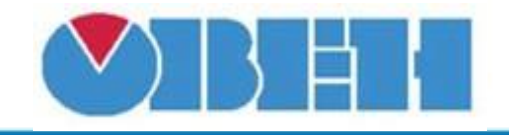

# **Среда программирования OWEN Logic**

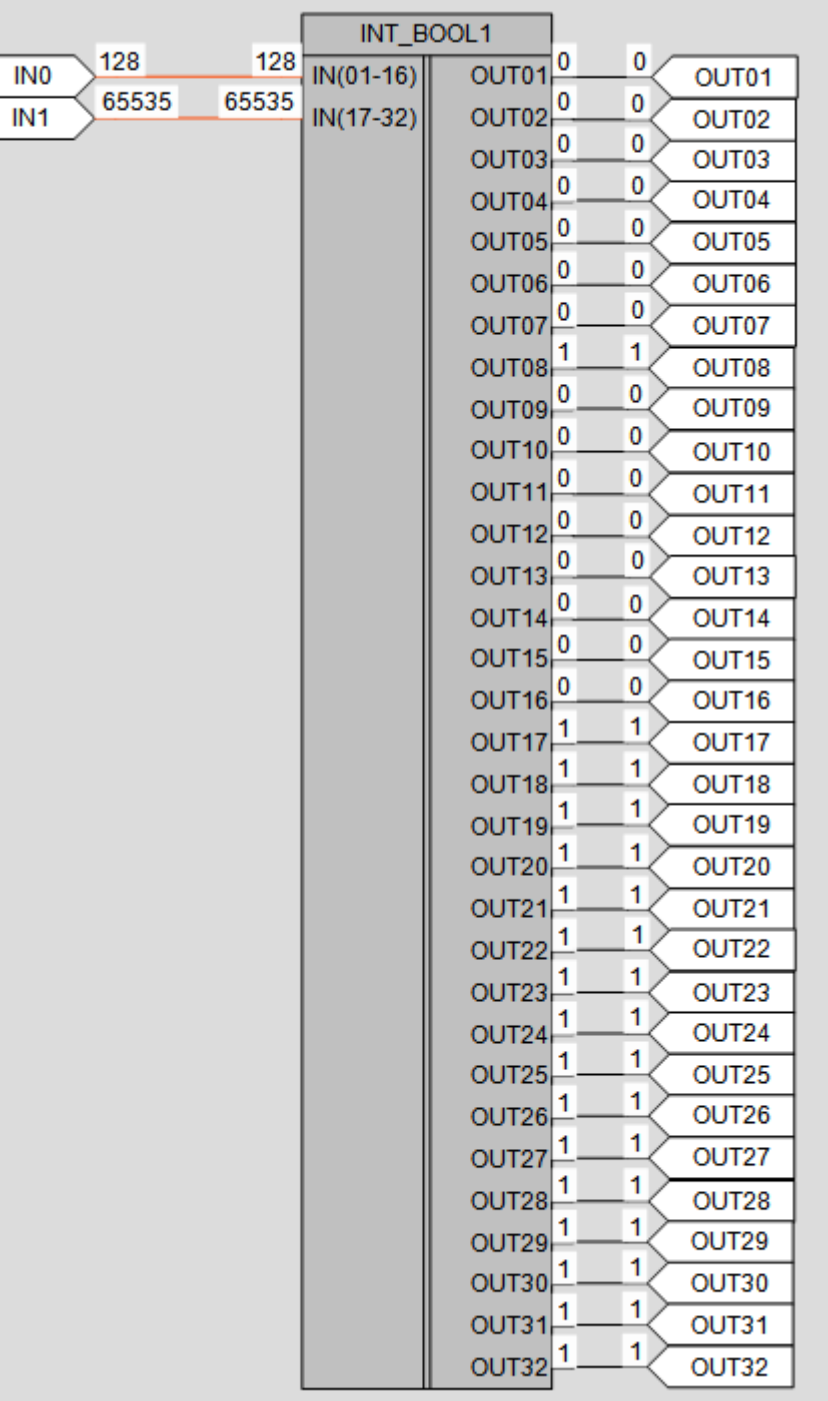

Рисунок 3 – Пример работы макроса

## **Область применения макроса:**

- 1) Для распаковки, принятого по сети или сформированного в программе значенияпеременной, в биты для дальнейшего использования в алгоритме
- 2) Для индикации на экране ПР200 необходимых бит из полученного значения
- 3) Для сокращения количества тегов, передаваемых по протоколу ModBus

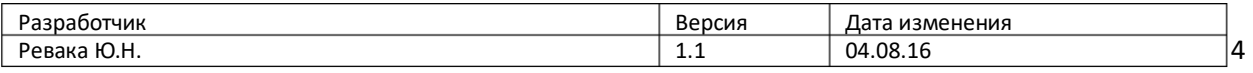